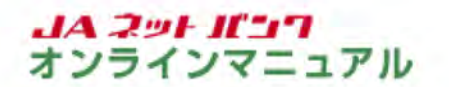

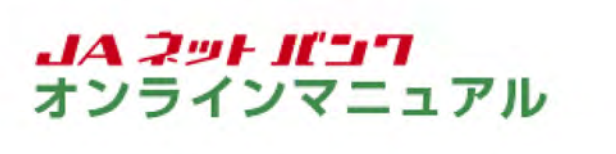

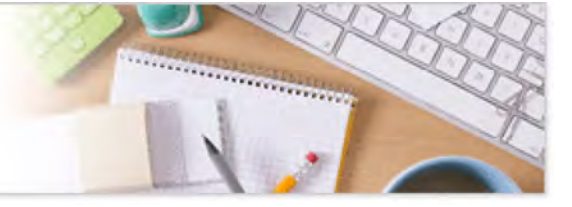

# セキュリティ

# ●本人確認方法

「JAネットバンク」では、ログインID、ログインパスワード、ワンタイムパスワード等により、ご本人で あることを確認します。

●SSL/TLS(Secure Sockets Layer)暗号化方式

「JAネットバンク」では、お客様のパソコンと当JAのコンピュータ間のデータ通信について、安心し てご利用いただけるよう最新式の暗号化技術のSSL/TLS暗号化方式を採用し、情報の盗聴・書 換え等を防止します。

●ソフトウェアキーボード(パソコンご利用時のみ)

「JAネットバンク」の画面上に表示されたキーボードをマウスでクリックすることにより、パスワード を入力します。キーボードで入力しないため、キーボードの入力情報を盗み取るキーロガーを防ぎ ます。

# ●ワンタイムパスワード

ワンタイムパスワードとは、1分毎に変化する1回限りで無効となる使い捨てのパスワードです。ロ グインID、ログインパスワードに加え、スマートフォンに表示されるパスワードを入力して本人確認 を行います。

ワンタイムパスワードはお客様のスマートフォンにインストールしたワンタイムパスワードアプリ (トークンアプリ)で生成され、スマートフォンの画面上に表示されます。

万一、ウイルス等によりパスワードが盗まれたとしても、パスワードは1分毎に更新され、1度使用 したパスワードはその時点で使用できなくなることから、不正利用の防止に有効な対策です。 ※都度振込、ペイジー(民間)のお取引には、ワンタイムパスワードのご利用が必須となります。

# ●生体認証ログイン

スマートフォンのワンタイムパスワードアプリ(トークンアプリ)からログインする際に、スマートフォ ンに搭載された生体認証(指紋認証・顔認証)を利用することにより、ログインID・ログインパスワー ドを入力することなくログインすることができます。

# ●ソフトウェアトークン取引認証

振込・振替処理が行われた都度、スマートフォン上のワンタイムパスワードアプリ(トークンアプリ) で、お客様ご自身が「振込先・振込金額」等をご確認のうえ認証を行うセキュリティです。 認証がなければ振込が完了しないため、不正ログインや振込内容改ざんによる不正送金を防ぎま す。

# ●リスクベース認証(追加認証)

「JAネットバンク」では、第三者からの不正利用を防止するため、お客様のご利用環境を分析させ ていただいております。万一、通常と異なる環境と判断した場合には、ご登録いただいた「質問」と 「回答」による追加認証を行います。

#### ●不正送金対策ソフト

JAバンクでは偽サイト誘導防止対策、ウイルス攻撃対策等の観点で「PhishWallプレミアム」を無償 で提供しております。JAネットバンクのホームページからダウンロードいただきますようお願いしま す。

●EV-SSL/TLS証明書(Extended Validation SSL/TLS)

フィッシング詐欺への対策として「EV-SSL/TLS証明書」を採用してセキュリティの強化を行ってお ります。

EV-SSL/TLS証明書で保護されている「JAネットバンク」にアクセスし、アドレスバーの鍵アイコンを クリックすると、Webサイトのドメイン名が表示されますので、JAネットバンクのもの(jabank.jpまた はdirect.jabank.jp)であることをご確認ください。

※ブラウザのバージョンによっては、ご確認いただけない場合があります。

# ●振込限度額の変更

ワンタイムパスワード未利用の場合(JA窓口で事前登録した口座への振込・振替のみ可能)、限 度額引上げは3日後に変更されます。

ワンタイムパスワードご利用の場合、ワンタイムパスワード利用開始日を含め7日間は、限度額引 上げは即時に変更されません(同期間経過後に変更されます)。同期間経過後の限度額引上げ は、操作完了後即時に変更されます。

限度額引下げは、ワンタイムパスワードの利用に関わらず、操作完了後即時に変更されます。

# ●直近のログイン履歴

「JAネットバンク」にログインした際、パソコンの場合は直近3回のログイン履歴、スマートフォンの 場合は前回のログイン日時が確認できます。

第三者の成りすましによる不正アクセスをチェックできます。

●電子メールによる取引通知

ご利用のお取引に応じて、電子メールで確認メールをお送りします。

「webcenter.anser.or.jp」「otp-auth.net」「janetbank.jp」のドメインからのメールが受信できるように メール設定を行ってください。

●自動ログアウト

ログインしたまま離席された場合等、画面の盗み見等を防止するため、一定時間操作をせずに放 置していると、自動的にログアウトします。

# ●届出電話番号認証

お届け済みの「ご登録電話番号」から「認証先電話番号」へ発信することで、本人認証を行うことが できます。